## Vantage 8.1 UP5 Licensed Installation Quickstart

Thank you for being a Telestream Vantage customer. To update your Vantage 8.1 domain to add the latest features and bug fixes, install Update Pack 5 (UP5) following these instructions.

**Note:** All Vantage guides and app notes are available at telestream.net/telestream-support/vantage/help.htm.

## **Prerequisites**

Verify that your domain meets these requirements before installing the update pack:

- Verify that you have a Vantage 8.1or a Vantage 8.1 UP1 | UP2 | UP3 | UP4 domain installed and operating. To view installed Update Packs, in Windows go to Settings > System > Apps & Features and locate Telestream apps.
- In the Vantage Management Console, select Licenses. Verify that licenses and maintenance are current. Contact Customer Service to update or renew as required.

**Note:** Updating a Vantage domain with expired maintenance or support may render Vantage inoperable.

- In Vantage Domain Manager or Workflow Designer, go to Help > About—verify that the version in the About dialog is correct for your domain:
  - Vantage 8.1—8.1.73.313474
  - Vantage 8.1 UP1—8.1.168.317258
  - Vantage 8.1 UP2—8.1.275.321427
  - Vantage 8.1 UP3— 8.1.415.329098
  - Vantage 8.1 UP4— 8.1.610.333103

2312151052 December 2023

## **Before Installing the Update Pack**

Complete these steps before installing the Vantage update pack:

- Schedule a maintenance period for installation. Telestream strongly recommends against installing an update pack on a running Vantage production system.
- Workflow Designer's Domain Job Status tab shows active jobs. Stop submitting jobs and allow all active jobs to complete or stop them before proceeding.
- In the Vantage Management Console, put all services in maintenance mode.
- Close all Vantage client applications and web applications.

**Note:** Installing an update pack automatically restarts the Vantage services, which may cause origin actions to resubmit files if *Process [All] Existing Files* or *Recover [All] Material* is enabled in a workflow when it is automatically re-activated. Telestream recommends deactivating these workflows before performing an upgrade. After you have upgraded your Vantage domain, reactivate the workflows in a controlled fashion.

**Note:** This update pack enforces high-core Vantage license options to improve support of high physical core count VM platforms. If the installer displays a warning message, stop the installation and contact Telestream Support for assistance. If you are updating Vantage on Telestream Lightspeed servers, this does not apply.

## **Installing the Update Pack**

Follow these steps to install Vantage 8.1 UP5 on each Vantage server and client workstation in the Vantage domain:

- 1. Log into the telestream.net Download Center and navigate to the Vantage page.
- **2.** Download the *Vantage-8.1\_UP5.zip* file to a folder named Vantage 8.1 UP5 on your target Vantage server and copy the zip file to each of your other Vantage servers and client workstations.

**Note:** Do not copy the zip file or install the update pack on a dedicated Vantage database server with no Vantage services or client software installed.

- **3.** On each computer, extract the zip file to a folder named Vantage 8.1 UP5.
- 4. Open the zip file and click Extract to extract the installation files.
- **5.** In the *Vantage-8.1* folder, review the Release Notes PDF.
- **6.** In the *Vantage-8.1* folder, open the *Vantage\_8.1.73.313474\_Setup.zip* file and click Extract to extract the Vantage installer and other related files such as ComponentPacs and utilities.
- 7. In the *Vantage-8.1-Update-Pack-5* folder, double-click *Vantage\_8.1\_UP5\_Setup\_8.1.702.0.exe* to install Update Pack 5 and follow the steps. When you have successfully installed the Update Pack on all Vantage domain servers, your Vantage domain has been upgraded to Vantage 8.1 UP5.

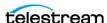

- **8.** Start the Vantage Management Console and exit all services from maintenance mode to bring them back online.
  - Vantage 8.1 UP5 is now ready to use.
- **9.** Reactivate any workflows that you deactivated. Active workflows will again begin processing jobs.

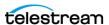